# UNIVERSIDAD DE SAN CARLOS DE GUATEMALA<br>ESCUELA DE BIBLIOTECOLOGÍA

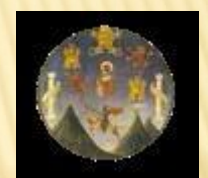

*.* 

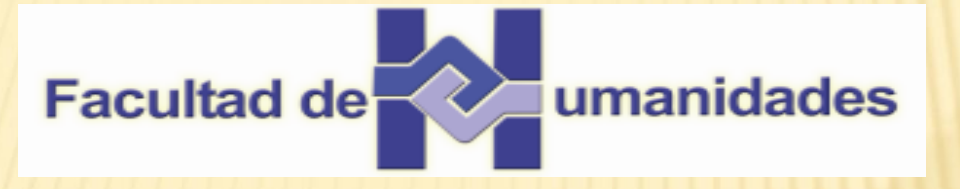

#### *GUÍA PARA UTILIZAR EL SISTEMA DE CITAS APA CON WORD*

Licda. Dora Cristina Godoy López

Guatemala, abril de 2015

1. Seleccione las fuentes que servirán para realizar el trabajo de investigación.

 Libros Parte de un libro Artículo de revista Artículo de periódico Documento electrónico Documento virtual, etc.

#### 2. Ingrese a Word y en la barra de de de herramientas haga clic en la opción referencias.

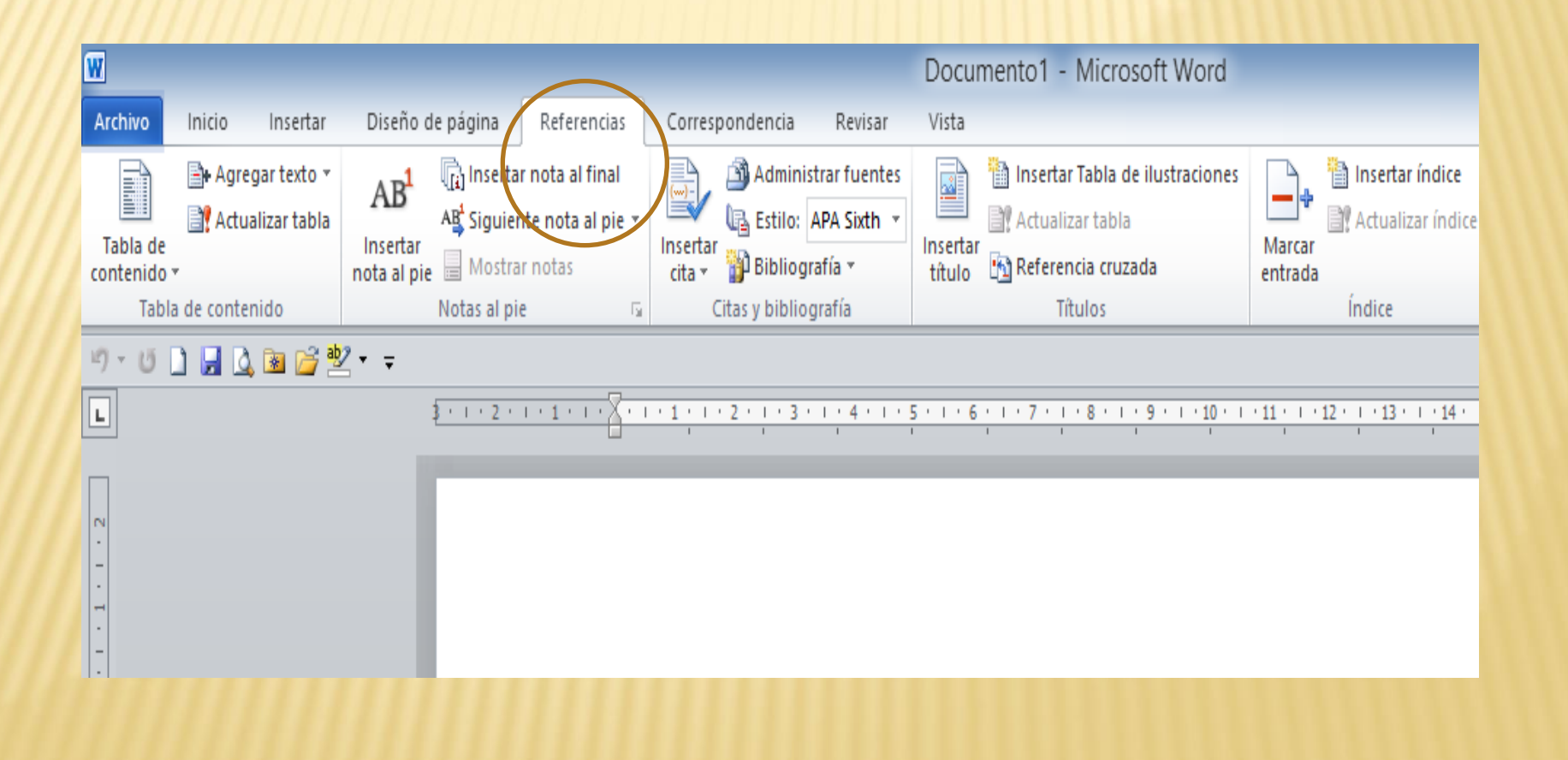

#### 3. En la Caja de diálogo Citas y Bibliografía, en la opción Estilo, seleccione APA Sixth.

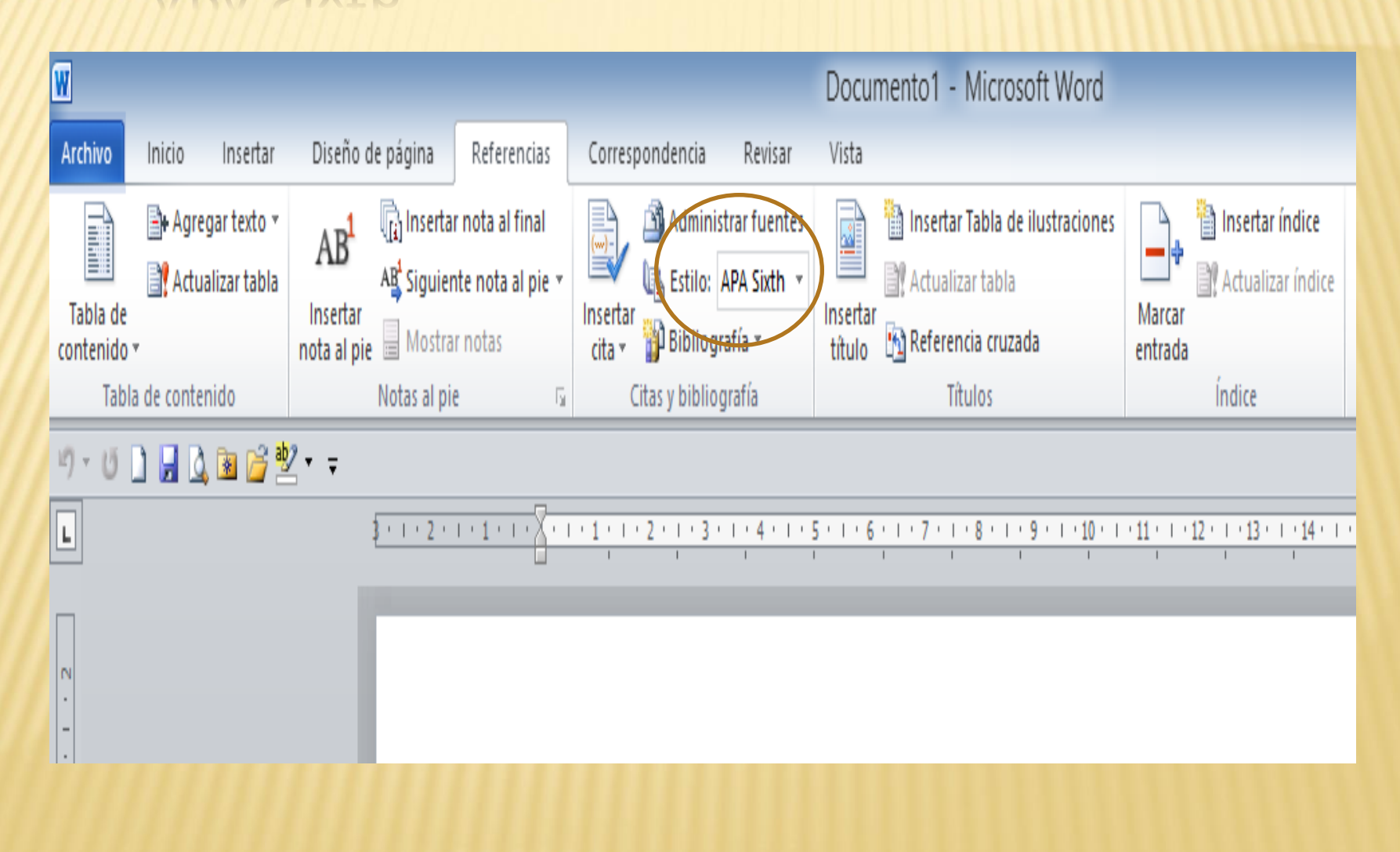

### 4. Seleccione Insertar Cita y haga clic en Agregar nueva fuente

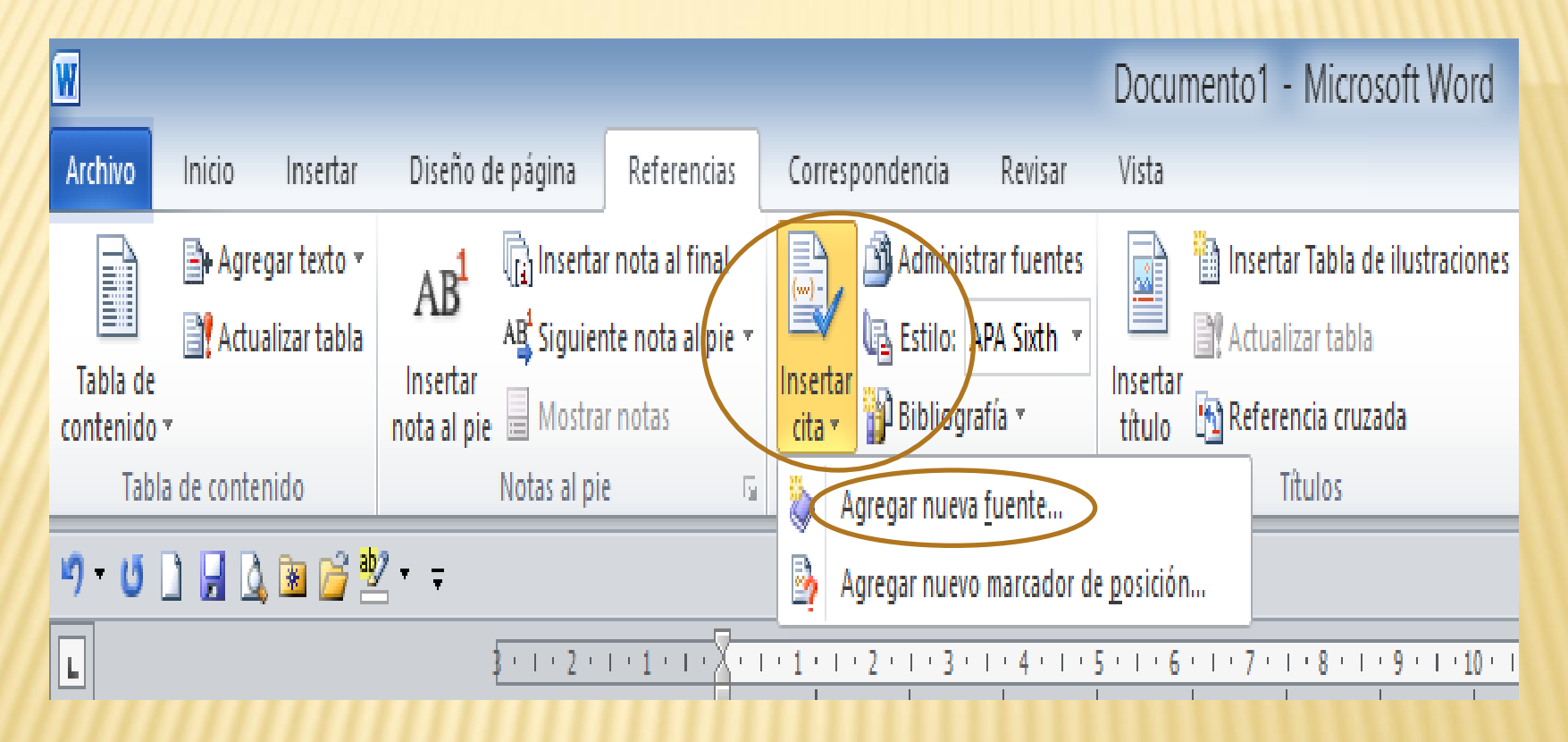

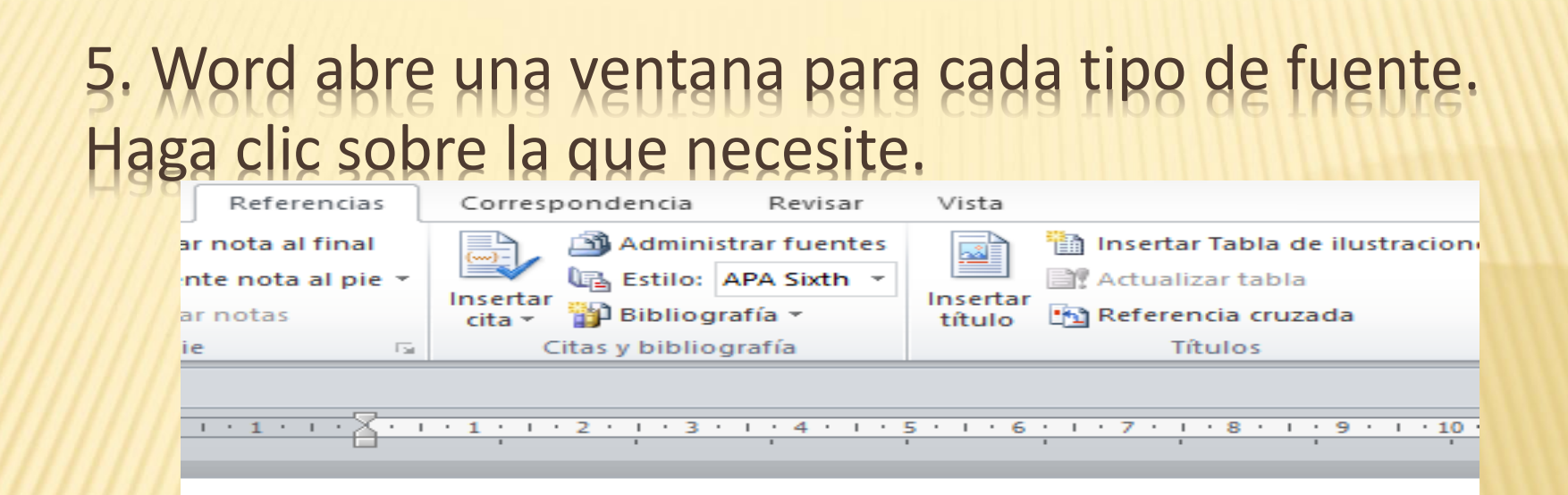

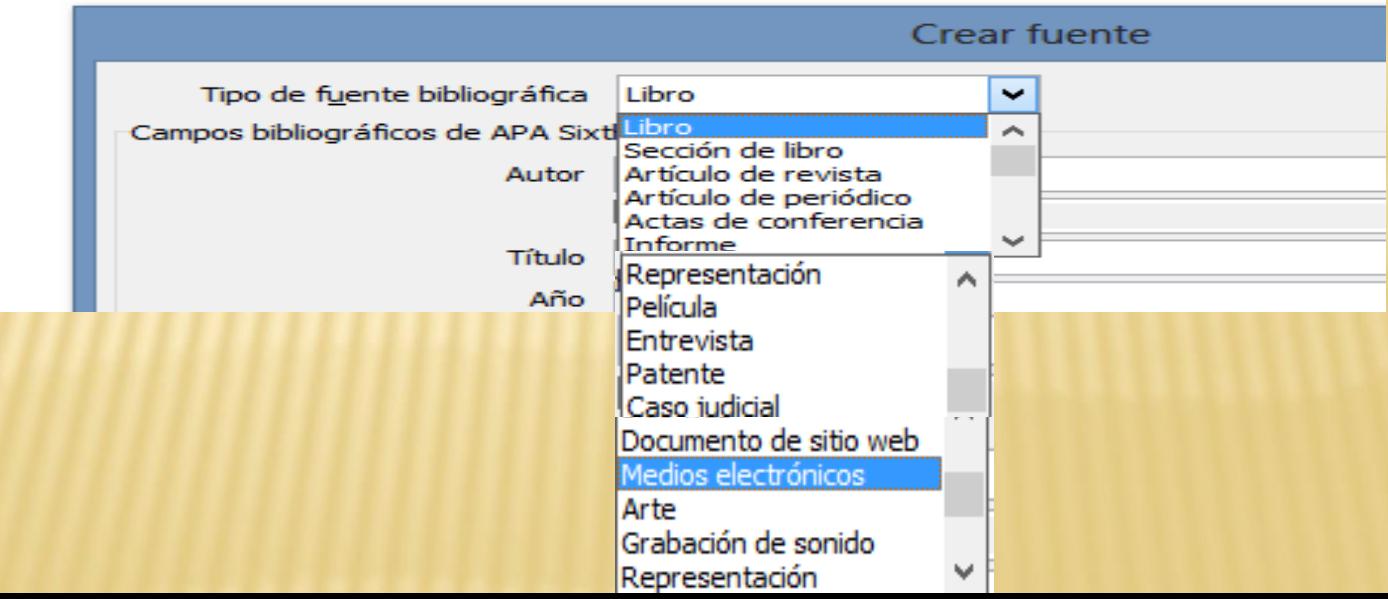

6. En crear fuente, ingrese los datos que corresponden a cada tipo de fuente que se citará en la investigación. Para facilitar la recuperación de la parte específica del documento citado, debe agregarse el número de página(s), inmediatamente después del año, separado por dos punto y coma.

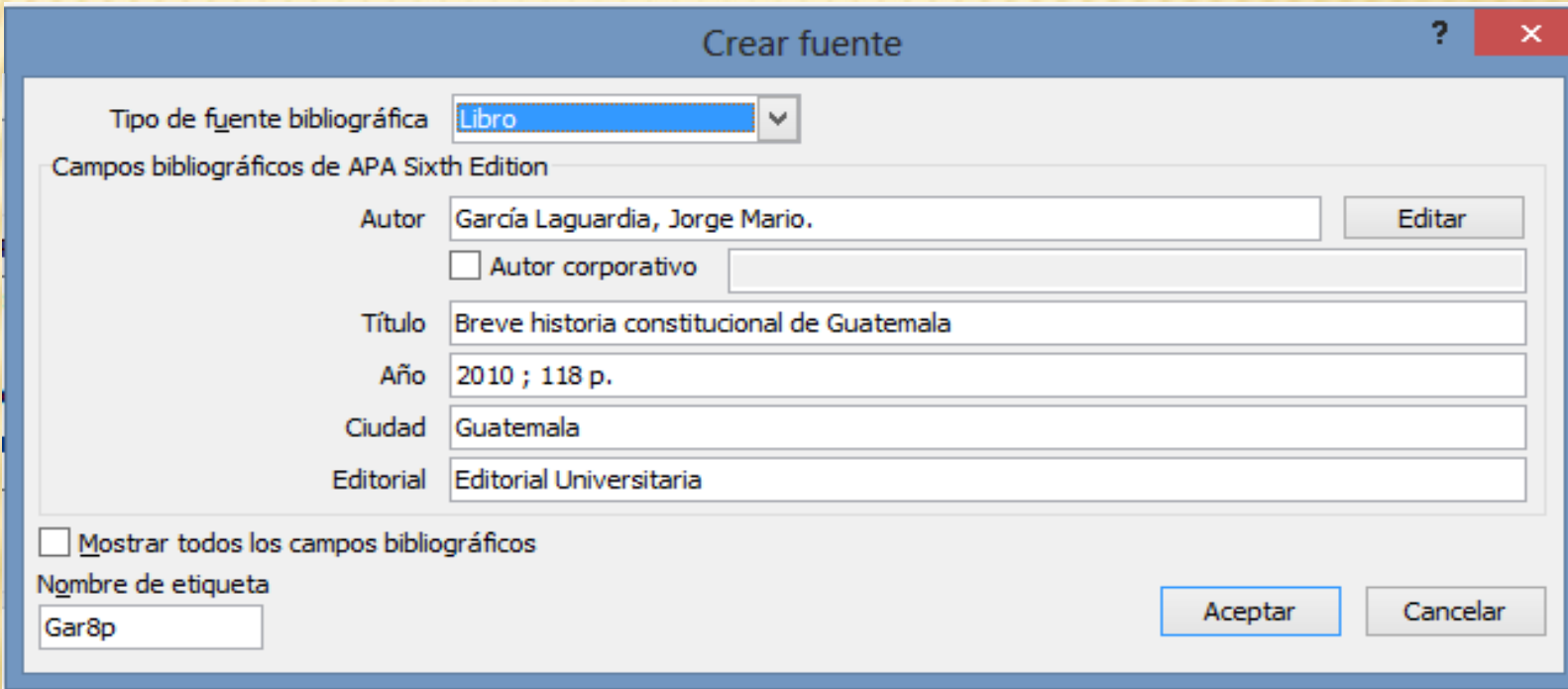

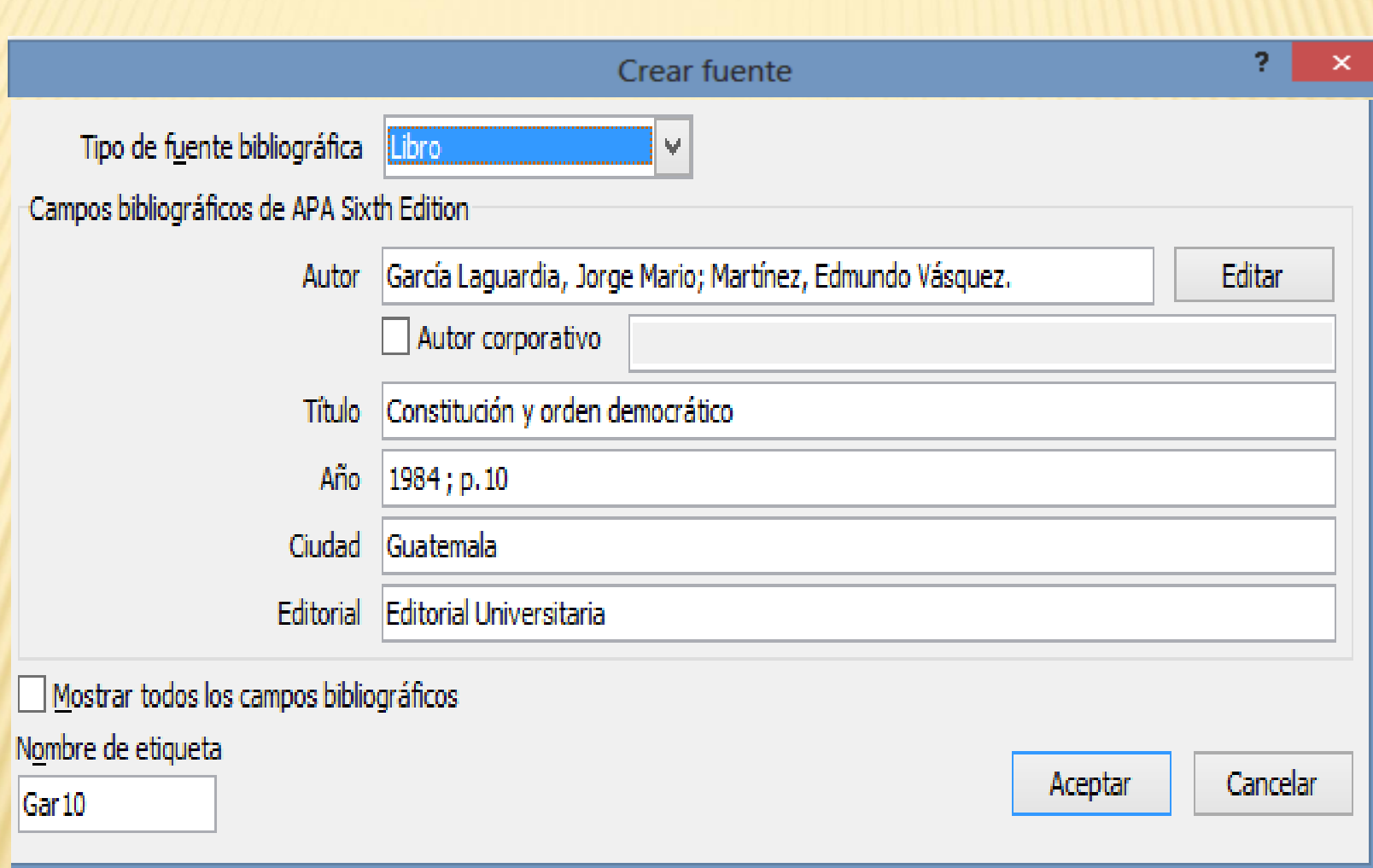

#### 7. Ejemplos de ingreso de citas

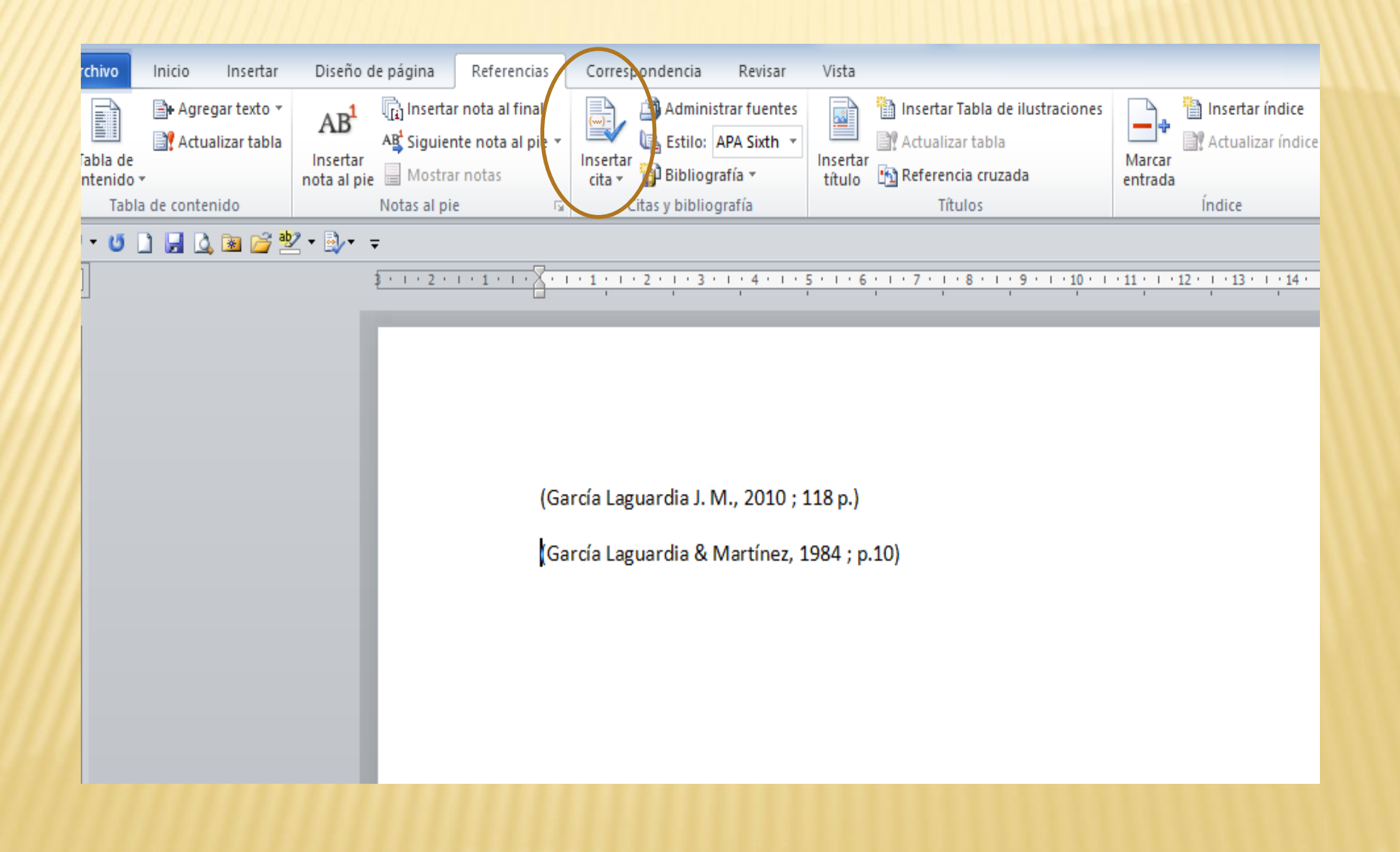

## 8. Al abrir Administrar fuentes, puede copiar, eliminar, editar o escribir una nueva fuente.

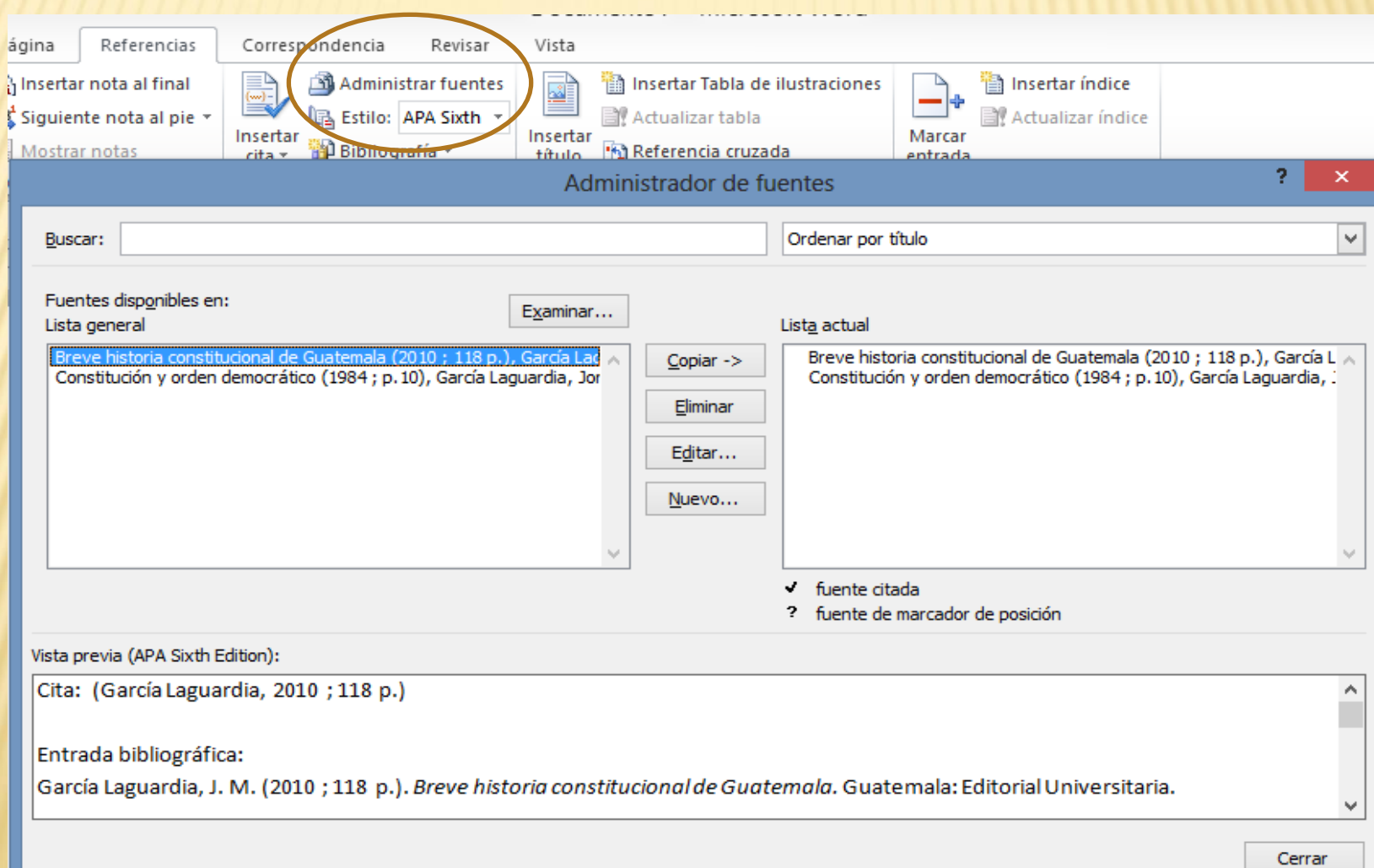

# GRACIAS POR SU ATENCIÓN.